1. Debemos dirigirnos a la tabla de proyectos, que se encuentra en **Menú Principal > Clientes> Proyectos**

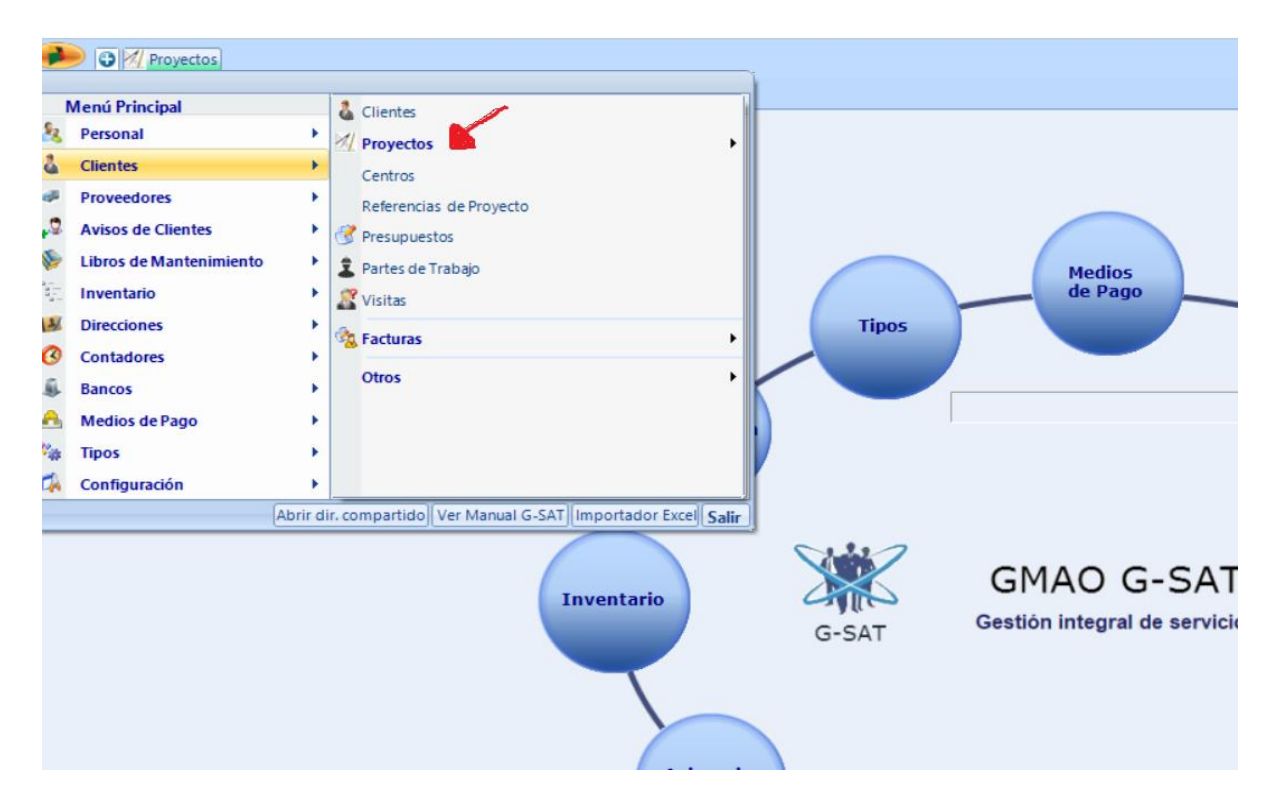

2. Una vez pulses proyectos podrás encontrar toda la información relacionada con ellos, así como dirección, presupuesto, fecha de inicio o finalización u otras opciones como se muestra en la siguiente imagen:

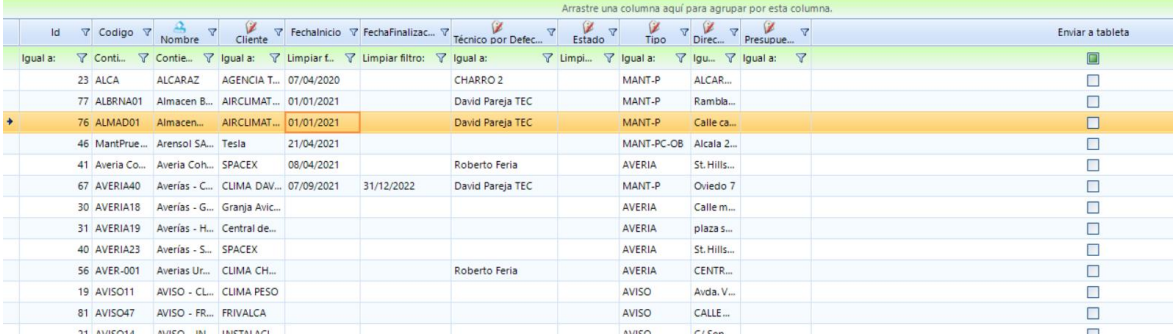